# XMM-Newton tutorial

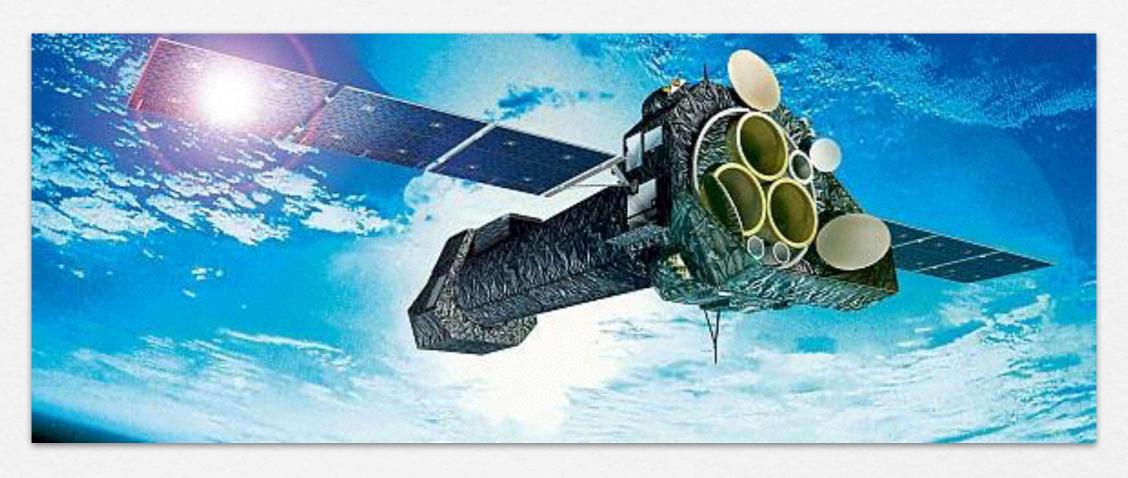

Eleonora Torresi
DIFA & INAF/IASF Bologna

LABORATORIO X 2017 7.11.2017

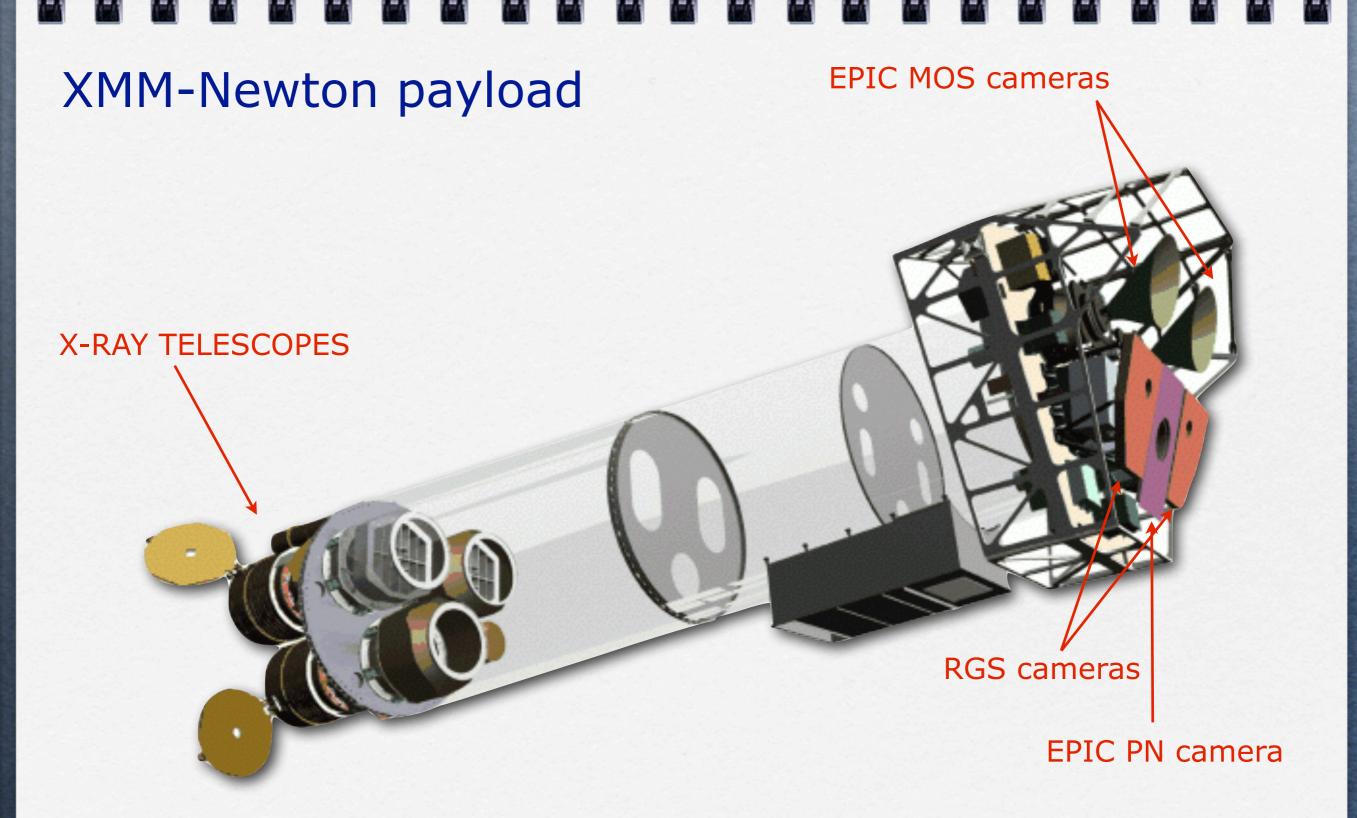

Eccentric 48-hour orbit around the Earth Inclination 40 degrees to the Equator

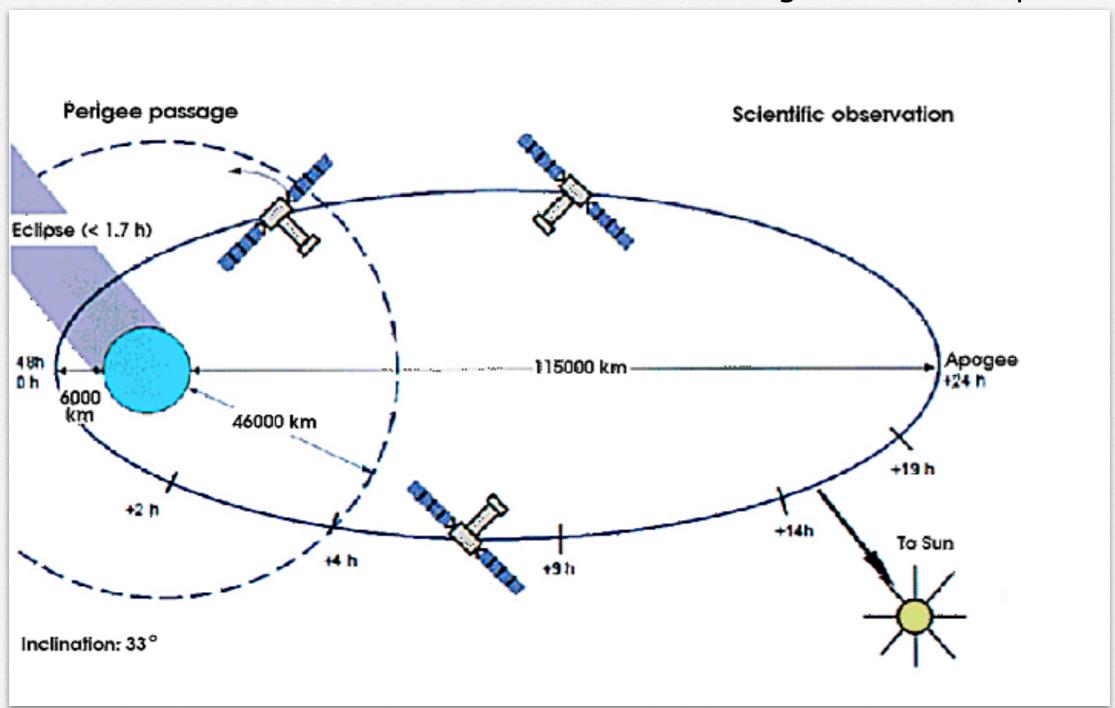

## **OUTLINE**

- 1. Download XMM-Newton data from the public archive
- 2. PN, MOS1 and MOS2 data reduction:
  - selection of Good Time Intervals (GTI)
  - generation of cleaned event files
  - source and background regions selection
  - check for the presence of pile-up
  - spectrum extraction (of both source and background)
  - creation of the Response Matrix Function (RMF)
  - creation of the Ancillary Response Function (ARF)
  - grouping of the spectra
- 3. Extraction of a light curve from a point-like source

## **OUTLINE**

- 1. Download XMM-Newton data from the public archive
- 2. PN, MOS1 and MOS2 data reduction:
  - selection of Good Time Intervals (GTI)
  - generation of cleaned event fileS
  - source and background regions selection
  - check for the presence of pile-up
  - spectrum extraction (of both source and background)
  - creation of the Response Matrix Function (RMF)
  - creation of the Ancillary Response Function (ARF)
  - grouping of the spectra
- 3. Extraction of a light curve from a point-like source

# XMM-Newton Science Operations Centre (ESA-Vilspa, Spain) <a href="http://www.cosmos.esa.int/web/xmm-newton/xsa">http://www.cosmos.esa.int/web/xmm-newton/xsa</a>

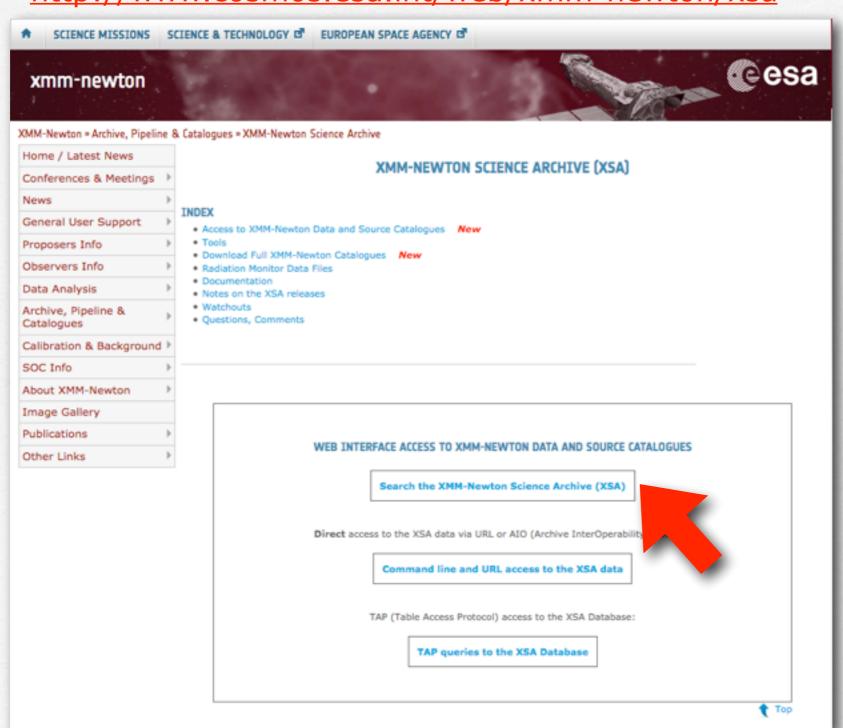

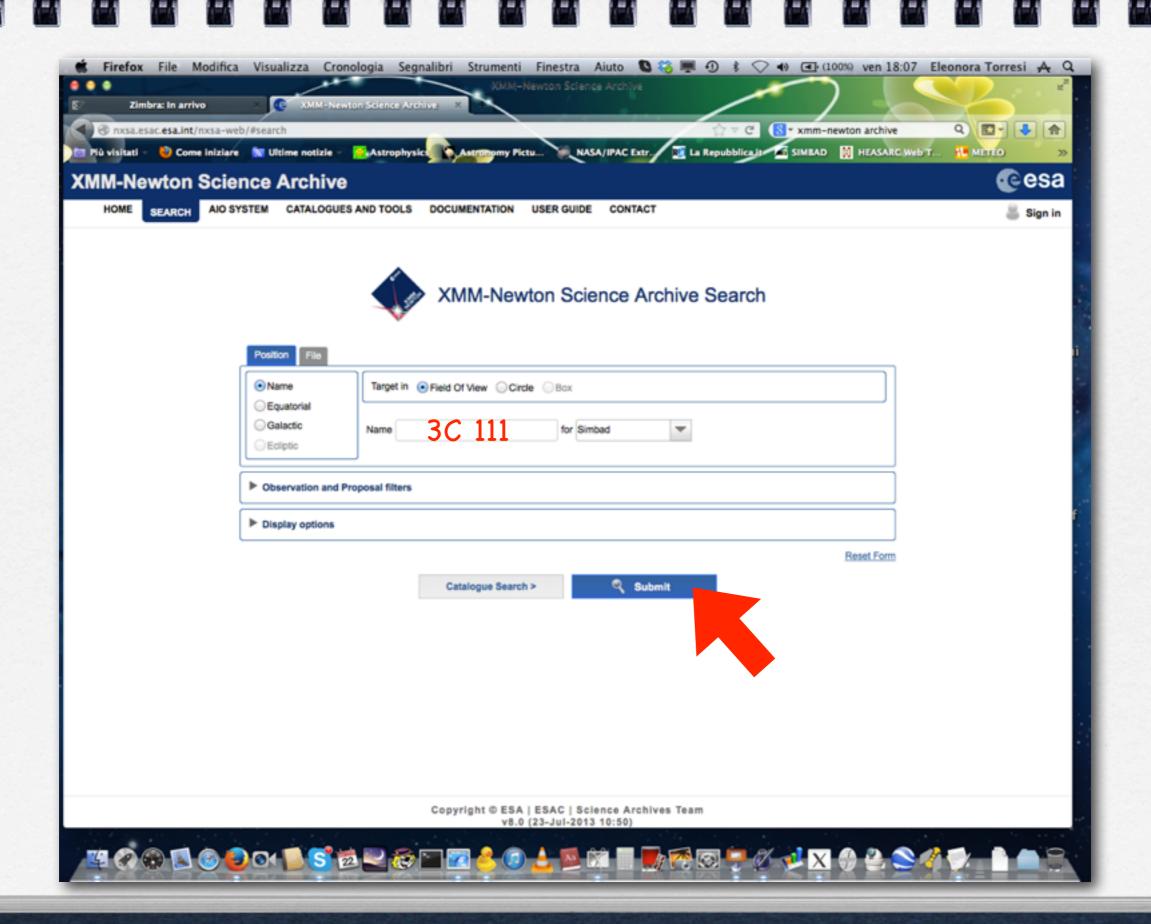

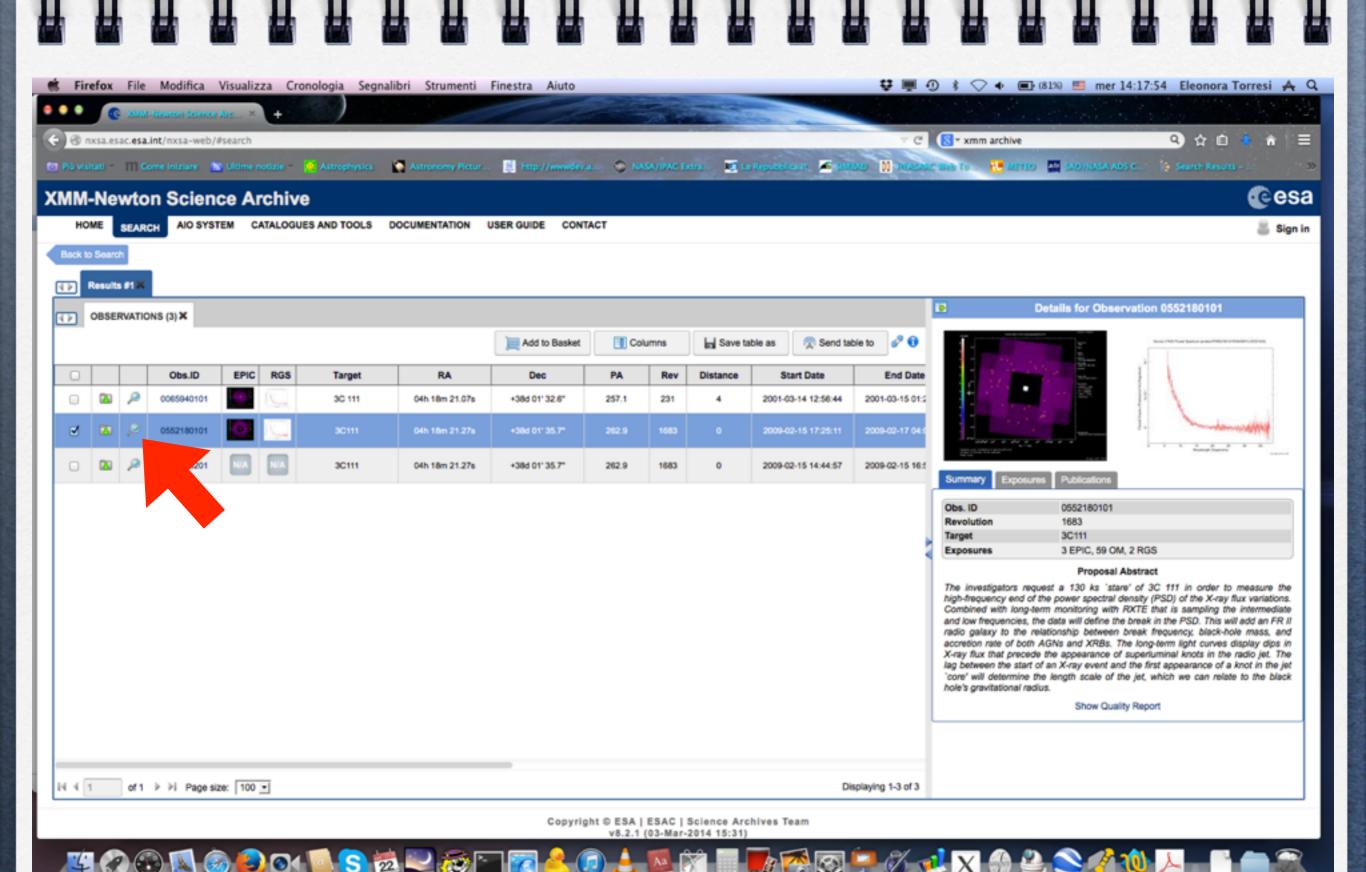

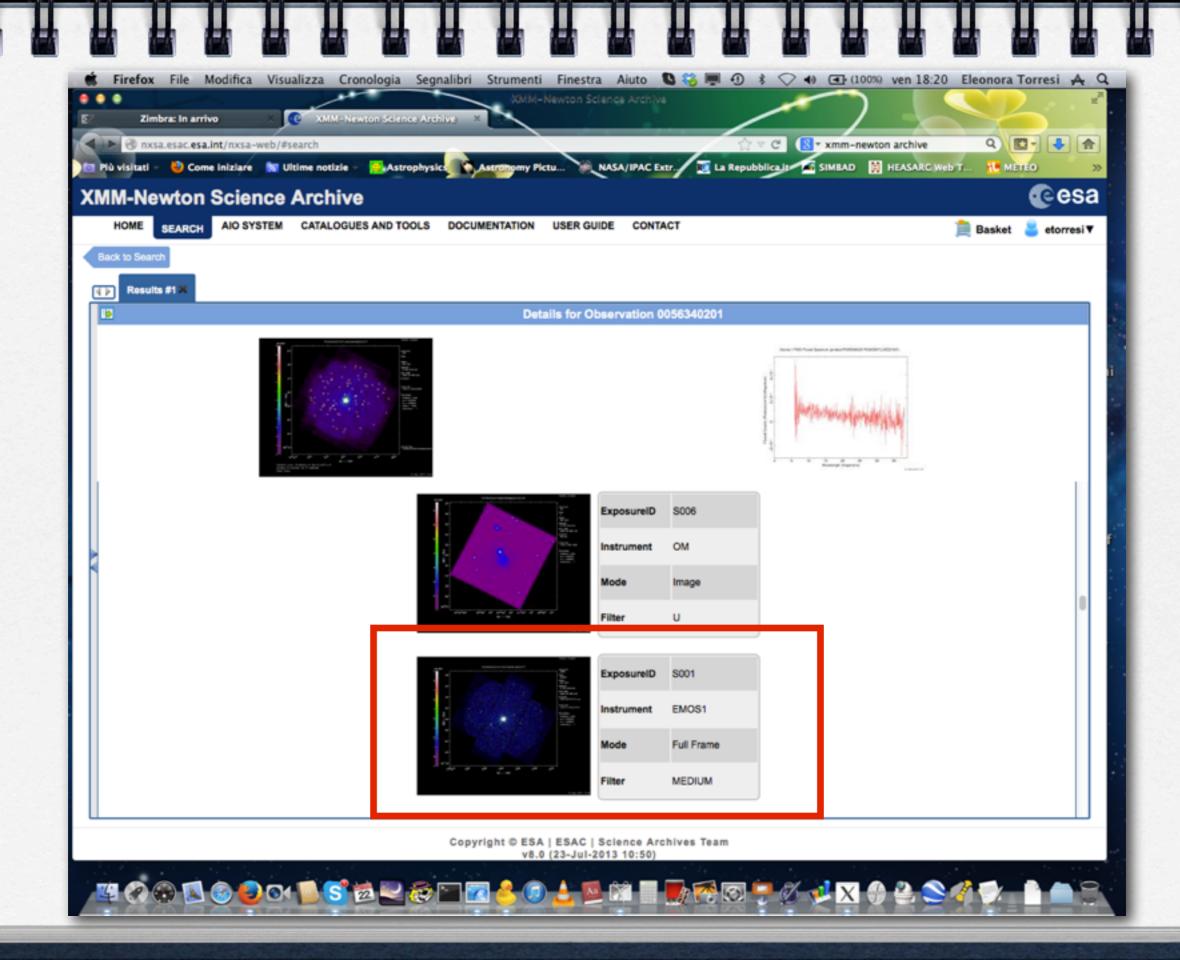

## **EPIC FILTERS**

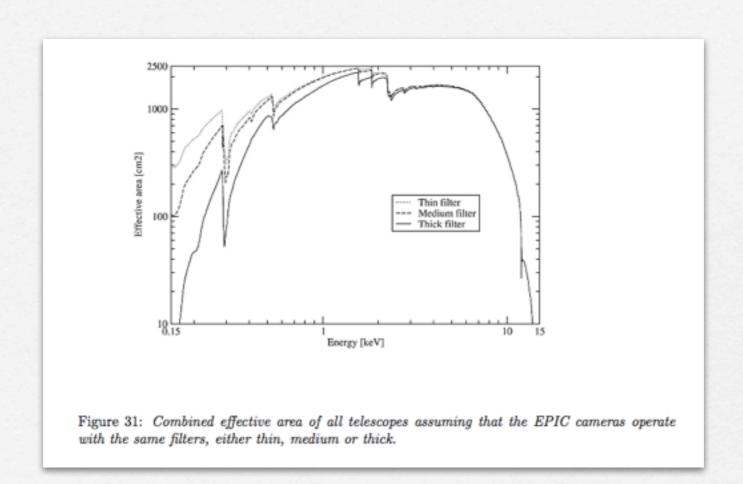

http://xmm-tools.cosmos.esa.int/external/xmm\_user\_support/documentation/uhb/XMM\_UHB.pdf

## **EPIC SCIENCE MODES**

MOS

Comparison of focal plane organisation of EPIC MOS and pn cameras

30 arc min
diameter circles

EPIC pn

7 CCDs each 10.9 x 10.9 arcminutes

12 CCDs each 13.6 x 4.4 arcmin

pn

full frame

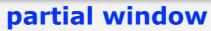

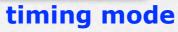

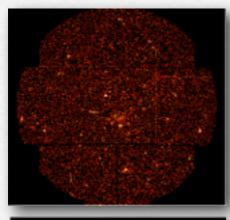

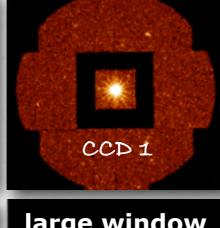

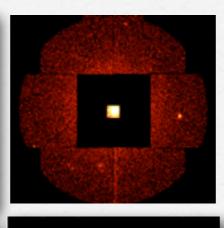

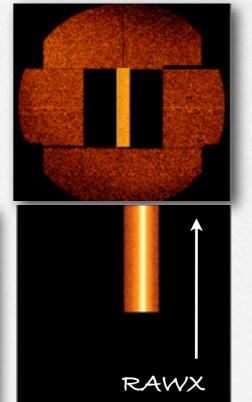

MOS

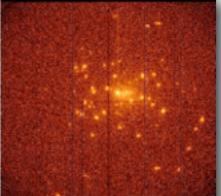

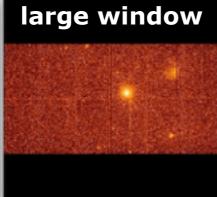

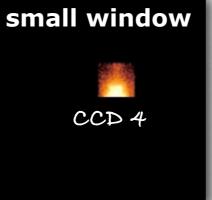

pn

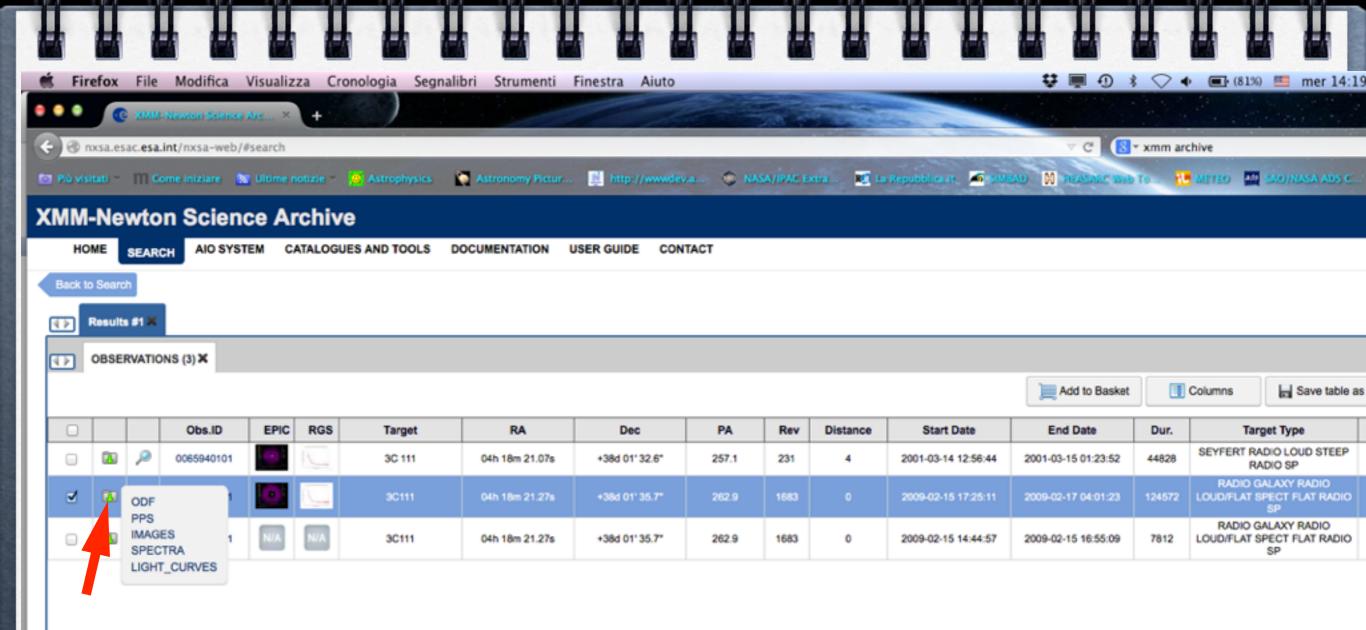

ODF (Observation Data Files): row data that need to be reprocessed

PPS (Processing Pipeline Files): already reprocessed data using standard pipelines

#### **ODF** files

Revolution

number

```
2205_0675400101_M1S00120IME.FIT 2205_0675400101_PNX00000PAH.FIT
2205_0675400101_M1S00130IME.FIT 2205_0675400101_PNX00000PMH.FIT
2205_0675400101_M1S00140IME.FIT 2205_0675400101_R1S00400AUX.FIT
2205_0675400101_M1S00150IME.FIT 2205_0675400101_R1S00401SPE.FIT
2205_0675400101_M1S00170IME.FIT 2205_0675400101_R1S00402SPE.FIT
2205_0675400101_M1U00200AUX.FIT 2205_0675400101_R1S00403SPE.FIT
2205_0675400101_M1U00210IME.FIT 2205_0675400101_R1S00404SPE.FIT
2205_0675400101_M1U00220IME.FIT 2205_0675400101_R1S00405SPE.FIT
2205_0675400101_M1U00230IME.FIT 2205_0675400101_R1S00406SPE.FIT
2205_0675400101_M1U00240IME.FIT 2205_0675400101_R1S00408SPE.FIT
2205_0675400101_M1U00250IME.FIT 2205_0675400101_R1S00409SPE.FIT
2205_0675400101_M1U00270IME.FIT 2205_0675400101_R1S90001DII.FIT
2205_0675400101_M1U00300AUX.FIT 2205_0675400101_R1S90102DII.FIT
2205_0675400101_M1U00310IME.FIT 2205_0675400101_R1S90203DII.FIT
2205_0675400101_M1U00320IME.FIT 2205_0675400101_R1S90304DII.FIT
2205_0675400101_M1U00330IME.FIT 2205_0675400101_R1S90405DII.FIT
2205_0675400101_M1U00340IME.FIT 2205_0675400101_R1S90506DII.FIT
2205_0675400101_M1U00350IME.FIT 2205_0675400101_R1S90608DII.FIT
2205_0675400101_M1U00370IME.FIT 2205_0675400101_R1S90709DII.FIT
2205_0675400101_M1X00000HBH.FIT 2205_0675400101_R1S90801DII.FIT
2205_0675400101_M1X00000HCH.FIT 2205_0675400101_R1S90902DII.FIT
2205_0675400101_M1X00000HTH.FIT 2205_0675400101_R1S91003DII.FIT
```

Default

2205\_0675400101\_M1S00100AUX.FIT 2205\_0675400101\_PNU101120DI.FIT 2205\_0675400101\_M1S00110IME.FIT 2205\_0675400101\_PNX00000HCH.FIT

2205\_0675400101\_M1X00000PEH.FIT 2205\_0675400101\_R1S91104DII.FIT 2205\_0675400101\_M1X00000PTH.FIT 2205\_0675400101\_R1S91205DII.FIT 2205\_0675400101\_M2S00200AUX.FIT 2205\_0675400101\_R1S91306DII.FIT 2205\_0675400101\_M2S00210IME.FIT 2205\_0675400101\_R1S91408DII.FIT 2205\_0675400101\_M2S00220IME.FIT 2205\_0675400101\_R1S91509DII.FIT 2205\_0675400101\_M2S00230IME.FIT 2205\_0675400101\_R1S91601DII.FIT 2205\_0675400101\_M2S00240IME.FIT 2205\_0675400101\_R1S91702DII.FIT

FITS files

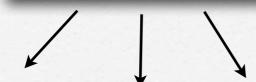

[eleonora@MacBook]ODF>ls

ObsID Instrument Content (pn, MOS1, MOS2)

## FITS files

Data produced by the satellite are stored in **FITS (Flexible Image Transport System)** format.

All the information of your observation are contained in the header of the fits file.

You can visualize it by using the FTOOL command fv:

> fv nomefile.fits

But before you must have set the correct environment...

# Creation of event files

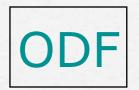

SAS: epproc-emproc-cifbuild

evt

event files

CCF calibration index file (CIF)

pn.evt m1.evt m2.evt ccf.cif Extraction of a high energy light curve (>10 keV) to identify interval of flaring particle background

## EPIC background

Cosmic X-ray background (CXB)

Instrumental background

detector noise component

second component due to the interaction of (important below 300 eV) particles with the detectors and the structures surrounding them (important at high energies, e.g. above a few keV)

For more information refer to the XMM-Newton User's Handbook

## EPIC background

Cosmic X-ray background (CXB)

Instrumental background

detector noise component (important below 300 eV)

second component due to the interaction of particles with the detectors and the structures surrounding them

(important at high energies, e.g. above a few keV)

For more information refer to the XMM-Newton User's Handbook

## EPIC particle induced background

#### External 'flaring' component

strong and rapid variability; currently attributed to soft protons  $(E_p < a \text{ few } 100 \text{ keV})$  likely organized in clouds populating the Earth's magneto-sphere

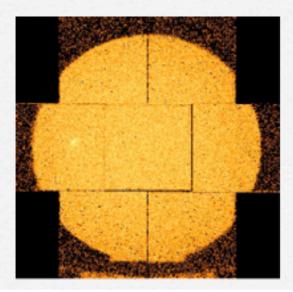

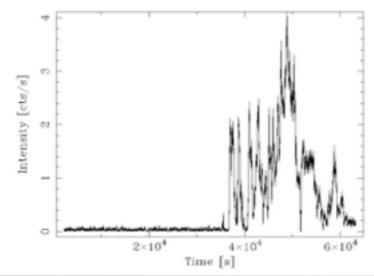

#### Internal 'quiescent' component

high energy particles interacting with the structure surrounding the detectors and the detectors themselves

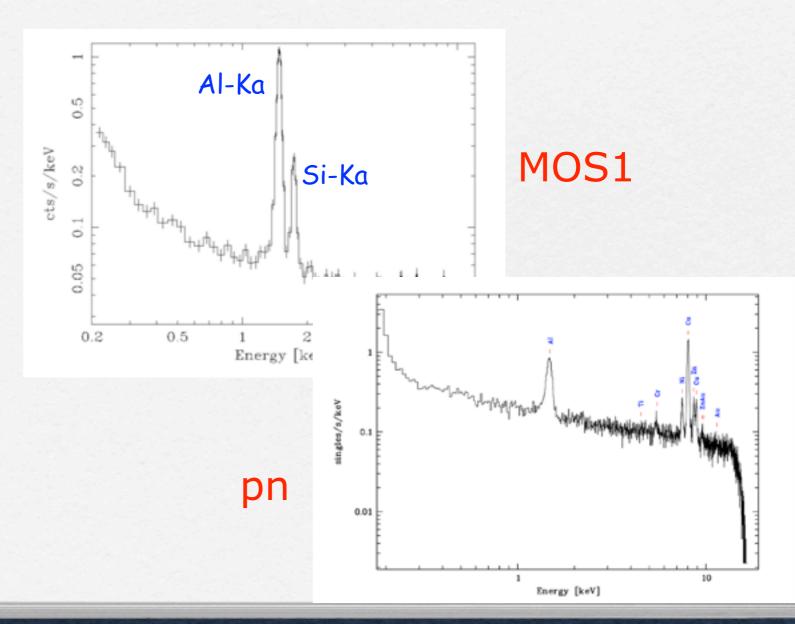

# Extraction of a high energy light curve (>10 keV) to identify interval of flaring particle background

evselect table=pn.evt energycolumn=PI expression='#XMMEA\_EP && (PI>10000) && (PATTERN==0)' withrateset=yes rateset="lcurve\_sup10.lc" timebinsize=100 maketimecolumn=yes makeratecolumn=yes

Icurve

Light curve above 10 keV

pn < 0.4 cts/s

MOS < 0.35 cts/s

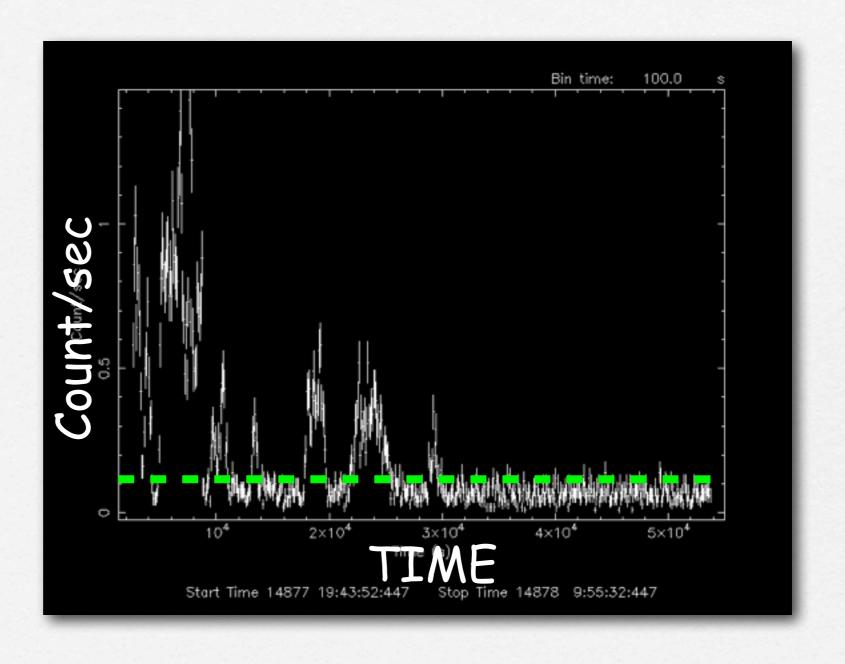

## **OUTLINE**

- 1. Download XMM-Newton data from the public archive
- 2. PN, MOS1 and MOS2 data reduction:
  - selection of Good Time Intervals (GTI)
  - generation of cleaned event files
  - source and background regions selection
  - check for the presence of pile-up
  - spectrum extraction (of both source and background)
  - creation of the Response Matrix Function (RMF)
  - creation of the Ancillary Response Function (ARF)
  - grouping of the spectra
- 3. Extraction of a light curve from a point-like source

#### Selection of GOOD TIME INTERVALS (GTI)

tabgtigen table=lcurve\_sup10.lc gtiset=good\_bkg.gti expression='RATE<0.4'

#### Generation of the cleaned event file

evselect table=pn.evt expression='#XMMEA\_EP (EM) && (PI > 150) && (GTI(good\_bkg.gti,TIME))' withfilteredset=yes keepfilteroutput=yes filteredset=pn\_new.evt(mos1\_new.evt)updateexposure=yes cleandss=yes writedss=yes

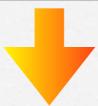

pn\_new.evt mos1\_new.evt mos2\_new.evt

#### **OUTLINE**

- 1. Download XMM-Newton data from the public archive
- 2. PN, MOS1 and MOS2 data reduction:
  - selection of Good Time Intervals (GTI)
  - generation of cleaned event files
  - source and background regions selection
  - check for the presence of pile-up
  - spectrum extraction (of both source and background)
  - creation of the Response Matrix Function (RMF)
  - creation of the Ancillary Response Function (ARF)
  - grouping of the spectra
- 3. Extraction of a light curve from a point-like source

#### Source and background regions selection

open event list file with ds9

> ds9 pn\_new.evt &

File Edit View Frame Bin Zoom Scale Color Region WCS Analysis Help pn\_new.evt[EVENTS] PICTOR A Object Value WCS Physical Image 1.244 0.000 Frame 1 frame bin zoom scale zoom 1/4 zoom 4 zoom 8 source region 30 61 122 245

X SAOImage ds9

http://ds9.si.edu/doc/ref/

# Fractional encircled energy

Fraction of photons contained within a certain radius (in arcsec). This quantity is function of the angular radius (on-axis)

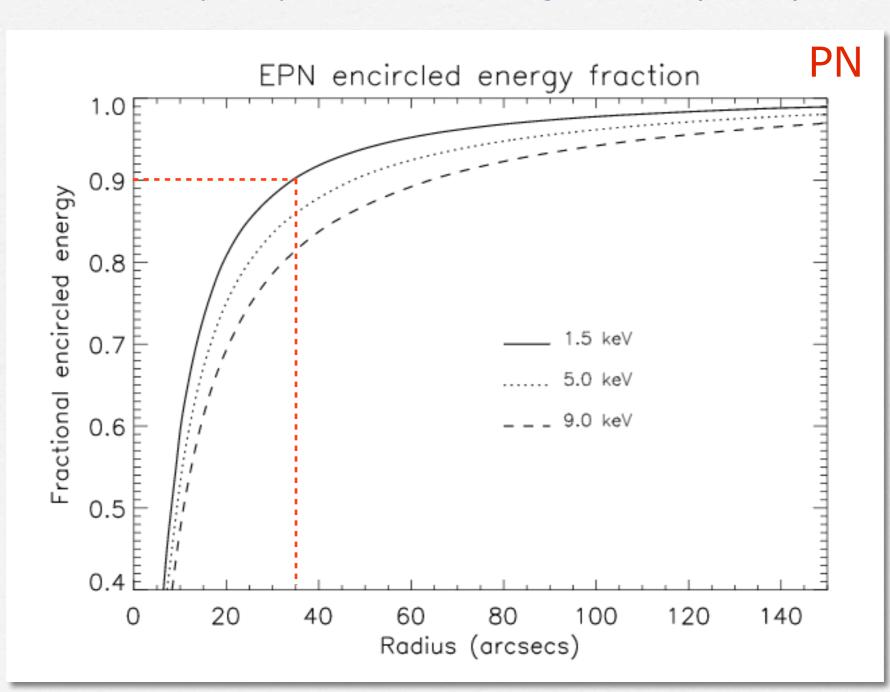

# Fractional encircled energy

Fraction of photons contained within a certain radius (in arcsec). This quantity is function of the angular radius (on-axis)

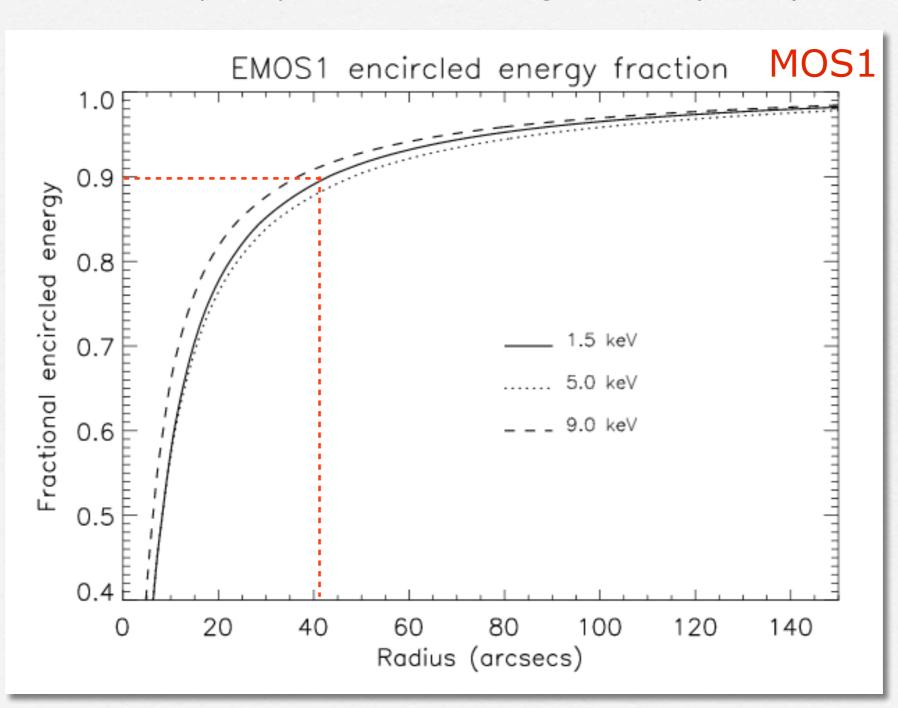

# Fractional encircled energy

Fraction of photons contained within a certain radius (in arcsec). This quantity is function of the angular radius (on-axis)

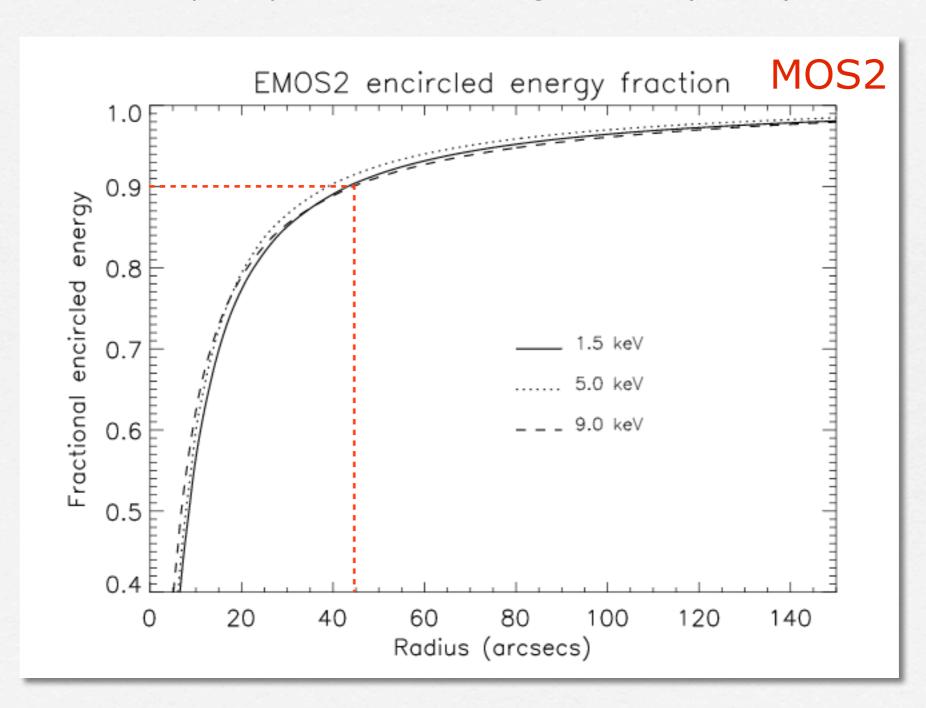

#### Source and background regions selection

open event list file with ds9

- > Region
- > save region
- > file format 'ds9'
- > coordinates 'physical'
- > source.reg

http://ds9.si.edu/doc/ref/

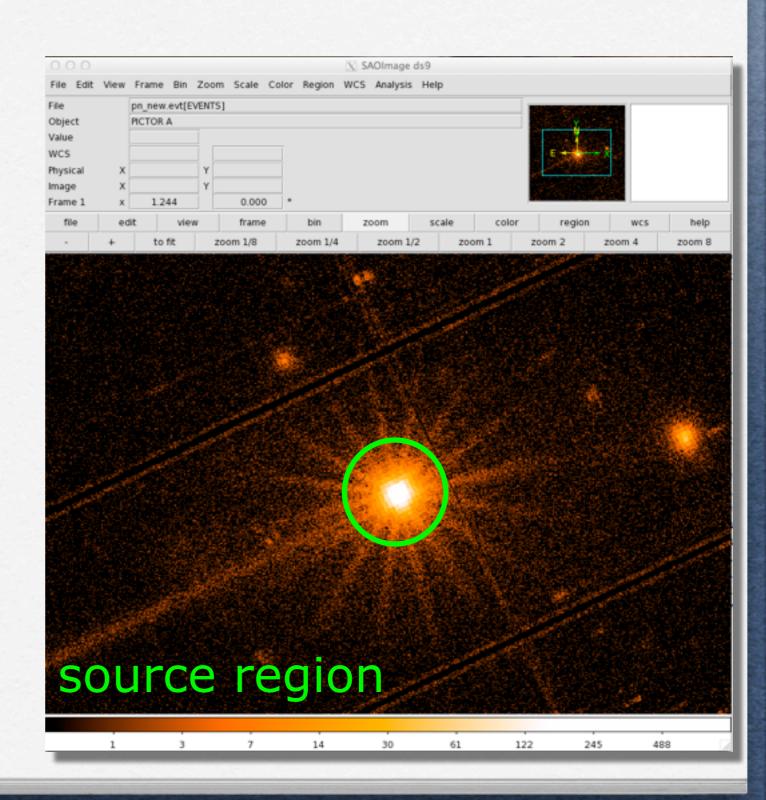

#### Source and background regions selection

open event list file with ds9

> ds9 pn\_new.evt &

- > Region
- > save region
- > file format 'ds9'
- > coordinates 'physical'
- > back.reg

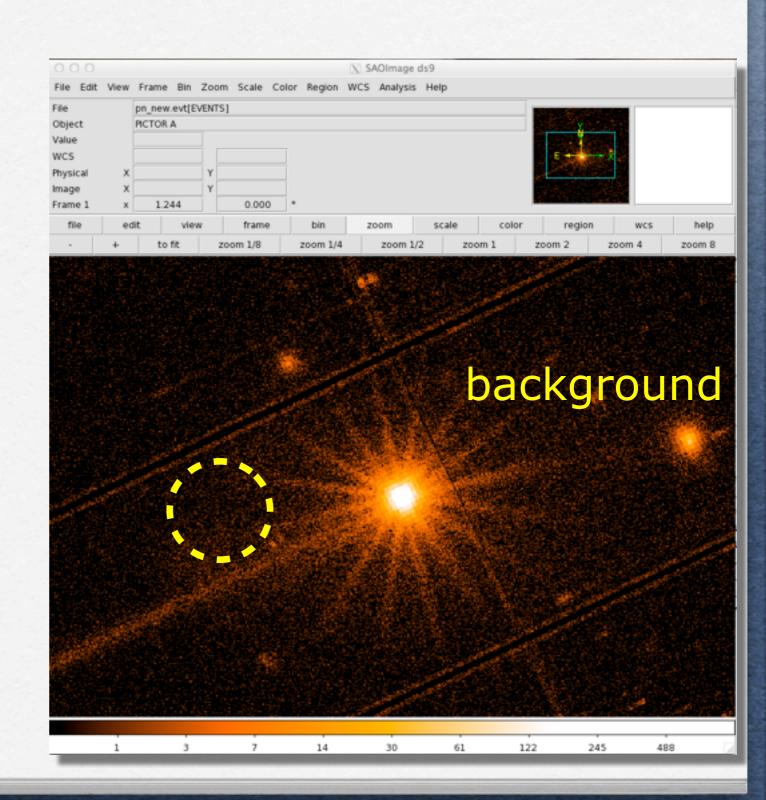

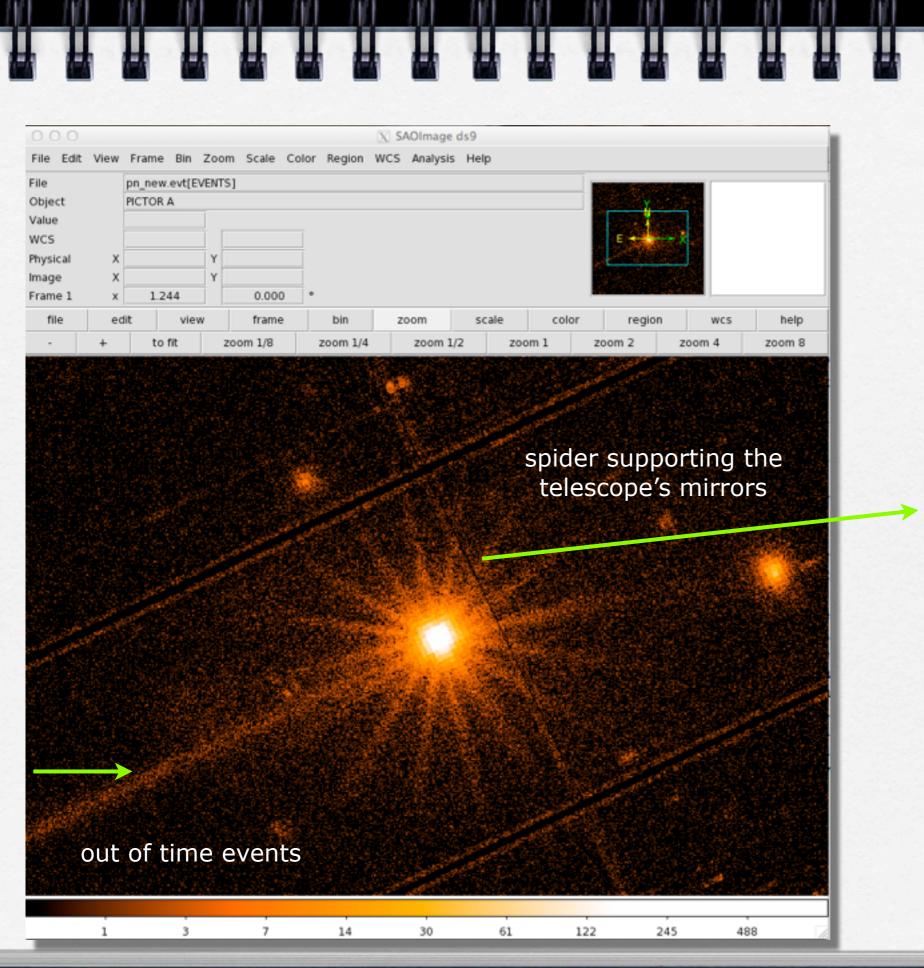

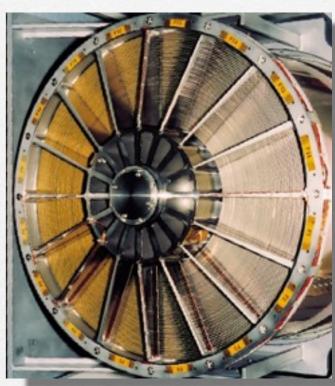

#### **OUTLINE**

- 1. Download XMM-Newton data from the public archive
- 2. PN, MOS1 and MOS2 data reduction:
  - selection of Good Time Intervals (GTI)
  - generation of cleaned event files
  - source and background regions selection
  - check for the presence of pile-up
  - spectrum extraction (of both source and background)
  - creation of the Response Matrix Function (RMF)
  - creation of the Ancillary Response Function (ARF)
  - grouping of the spectra
- 3. Extraction of a light curve from a point-like source

#### PILE-UP

Arrival of two or more independent photons at nearby pixels that are erroneously read as one single event (whose energy is the sum of the energies of the individual photons) Jethwa et al. (2015)

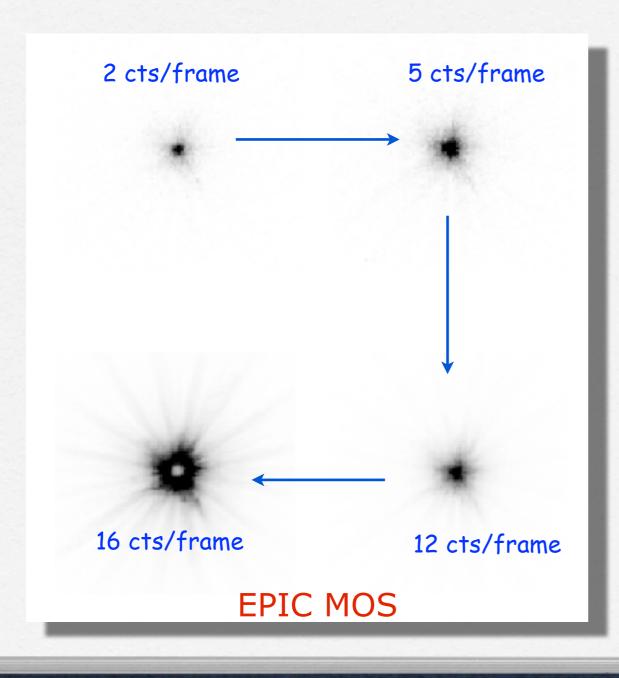

Can affect the PSF (in its core many photons arrive at almost the same time) and the EPIC spectral response distorting the spectral shape:

- -> by hardening the observed spectrum
- -> by suppressing flux due to the creation of invalid patterns
- -> by joining separate monopixel into a single multi-pixel event (pattern migration)

Jethwa et al. (2015)

The term 'pattern' indicates the distribution of pixels over which a charge cloud spreads (= 'grade' in Chandra/ACIS)

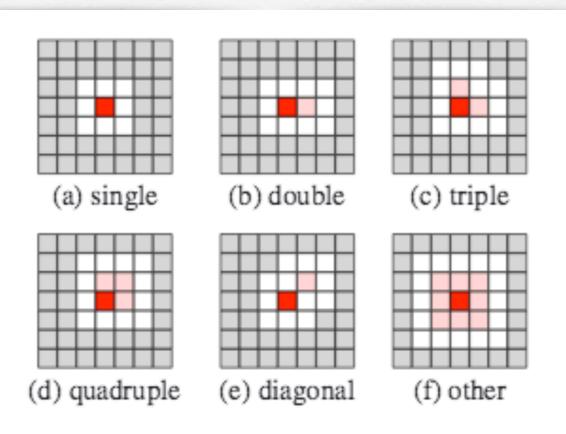

Fig. 1. Examples of EPIC pattern classifications. In each case the dark red pixel contains maximum charge, light red pixels have charge above a threshold value whereas white pixels are necessarily below this threshold. Grey pixels do not influence the pattern classification of the event.

An X-ray photon can generate a variety of patterns. The probability of each pattern is a function of the photon's energy.

Single- double- triple- quadruple- events are the four types of valid events which can be created by an X-ray photon (GOOD patterns)

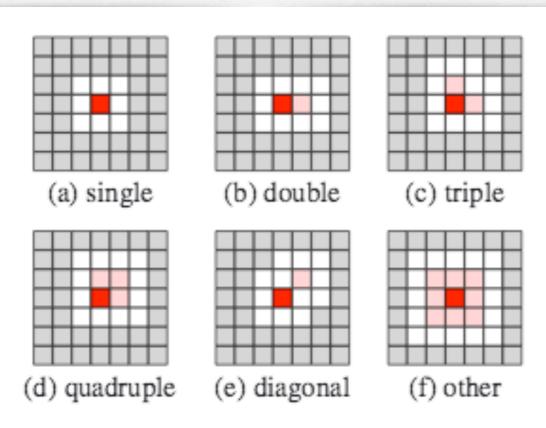

Fig. 1. Examples of EPIC pattern classifications. In each case the dark red pixel contains maximum charge, light red pixels have charge above a threshold value whereas white pixels are necessarily below this threshold. Grey pixels do not influence the pattern classification of the event.

Double events can be produced only if the energy of both events is above the event threshold. Triple (quadruples) events start at 3 (4) times the event threshold.

- > evselect table=pn\_new.evt withfilteredset=yes filteredset=pnf.evt keepfilteroutput=yes expression="((X,Y) IN circle (27874.528,26645.58,699.99999))"
- > epatplot set=pnf.evt device="/CPS" plotfile="pnf\_pat.ps"
- > gv pnf\_pat.ps

spectral distributions as function of PI channels for single- double- triple- and quadruple- events

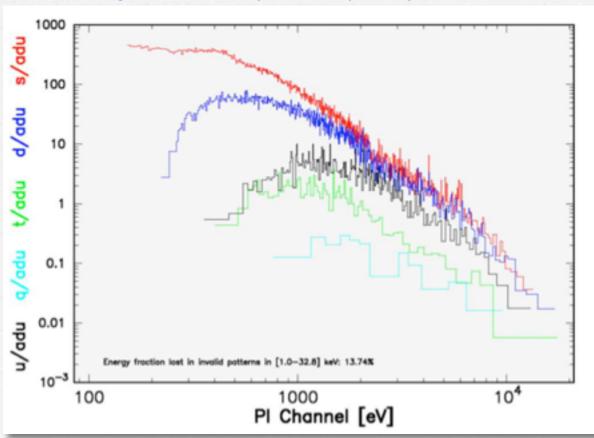

#### fraction of the four valid event types

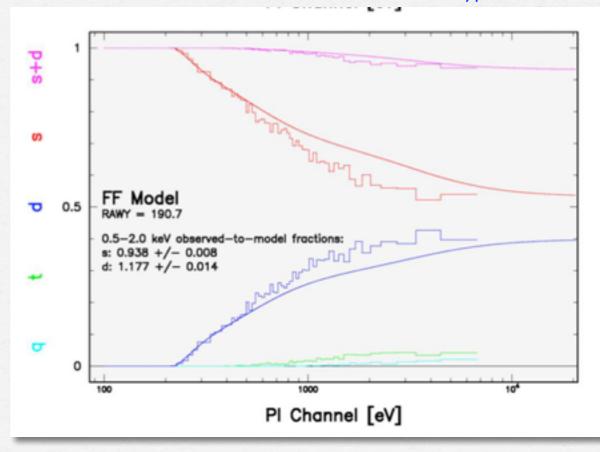

#### **OUTLINE**

- 1. Download XMM-Newton data from the public archive
- 2. PN, MOS1 and MOS2 data reduction:
  - selection of Good Time Intervals (GTI)
  - generation of cleaned event files
  - source and background regions selection
  - check for the presence of pile-up
  - spectrum extraction (of both source and background)
  - creation of the Response Matrix Function (RMF)
  - creation of the Ancillary Response Function (ARF)
  - grouping of the spectra
- 3. Extraction of a light curve from a point-like source

## Spectrum extraction (source)

#### PN

evselect table=pn\_new.evt withspectrumset=yes spectrumset=source\_spectrum.fits energycolumn=PI spectralbinsize=5 withspecranges=yes specchannelmin=0 specchannelmax=20479 expression='(FLAG==0) && (PATTERN<=4) && ((X,Y) IN circle (27874.528,26645.58,699.99999))'

#### MOS

evselect table=mos1\_new.evt withspectrumset=yes spectrumset=source\_spectrum.fits energycolumn=PI spectralbinsize=15 withspecranges=yes specchannelmin=0 specchannelmax=11999 expression='(FLAG==0) && (PATTERN<=12) && ((X,Y) IN circle (28090.5,24221.5,775.48791))'

PATTERN==0 (single events); PATTERN==[1-4] (double events); PATTERN==[5-12] (triple and quadruple events)

# Spectrum extraction (background)

#### PN

evselect table=pn\_new.evt withspectrumset=yes spectrumset=back\_spectrum.fits energycolumn=PI spectralbinsize=5 withspecranges=yes specchannelmin=0 specchannelmax=20479 expression='(FLAG==0) && (PATTERN<=4) && ((X,Y) IN circle (27874.528,26645.58,699.99999))'

#### MOS

evselect table=mos1\_new.evt withspectrumset=yes spectrumset=back\_spectrum.fits energycolumn=PI spectralbinsize=15 withspecranges=yes specchannelmin=0 specchannelmax=11999 expression='(FLAG==0) && (PATTERN<=12) && ((X,Y) IN circle (28090.5,24221.5,775.48791))'

#### If you have more than one background region:

evselect table=pn\_new.evt withspectrumset=yes spectrumset=back\_spectrum.fits energycolumn=PI spectralbinsize=5 withspecranges=yes specchannelmin=0 specchannelmax=20479 expression='(FLAG==0) && (PATTERN<=4) && (((X,Y) IN circle())) || ((X,Y) IN circle()))'

# Calculate the area of source and background regions used to make the spectral files

backscale spectrumset=source\_spectrum.fits badpixlocation=pn\_new.evt

backscale spectrumset=back\_spectrum.fits badpixlocation=pn\_new.evt

The BACKSCALE task calculates the area of a source region used to make a spectral file.

This task takes into account any bad pixels or chip gaps and writes the result into the BACKSCAL keyword of the SPECTRUM table

The final value is:

AREA= GEOMETRIC AREA-CCD GAPS-BAD PIXELS

#### **OUTLINE**

- 1. Download XMM-Newton data from the public archive
- 2. PN, MOS1 and MOS2 data reduction:
  - selection of Good Time Intervals (GTI)
  - generation of cleaned event files
  - source and background regions selection
  - check for the presence of pile-up
  - spectrum extraction (of both source and background)
  - creation of the Response Matrix Function (RMF)
  - creation of the Ancillary Response Function (ARF)
  - grouping of the spectra
- 3. Extraction of a light curve from a point-like source

### Creation of the Redistribution Matrix File (RMF)

rmfgen spectrumset=source\_spectrum.fits rmfset=pn.rmf

The Redistribution Matrix File (RMF): associates to each instrument channel (I) the appropriate photon energy (E)

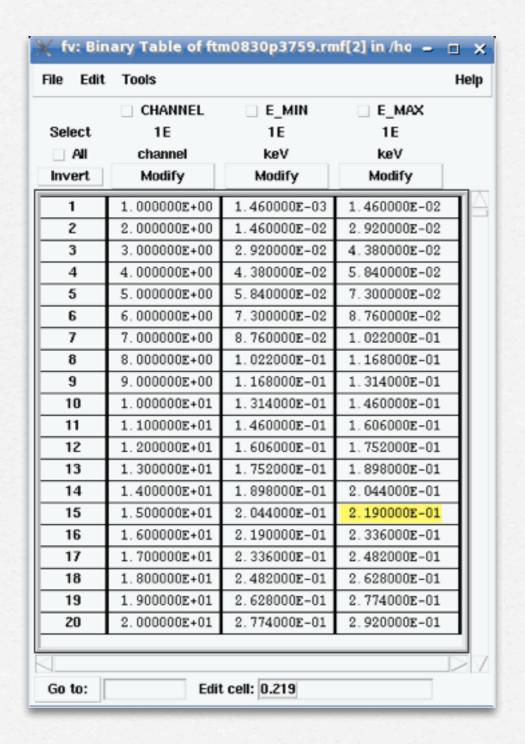

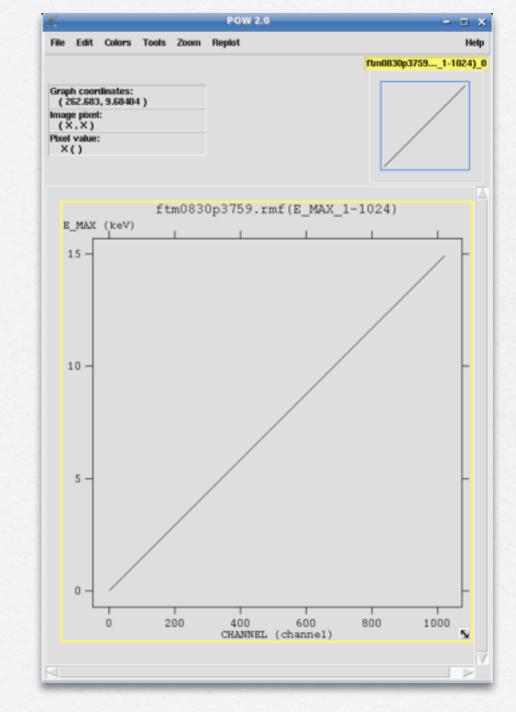

#### Creation of the Auxiliary Response File (ARF)

arfgen spectrumset=source\_spectrum.fits arfset=pn.arf
withrmfset=yes rmfset=pn.rmf badpixlocation=pn\_new.evt
detmaptype=psf

The Auxiliary Response File (ARF) includes information on the effective area, filter transmission and any additional energy-dependent efficiencies, i.e. the efficiency of the instrument in revealing photons

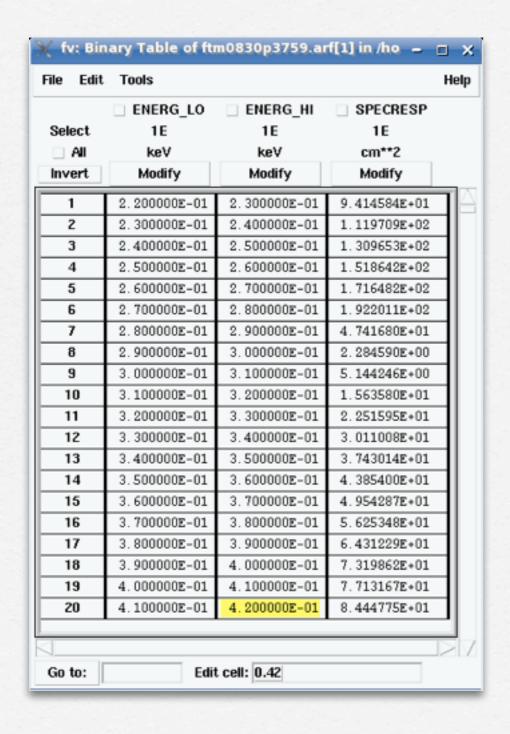

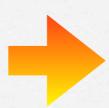

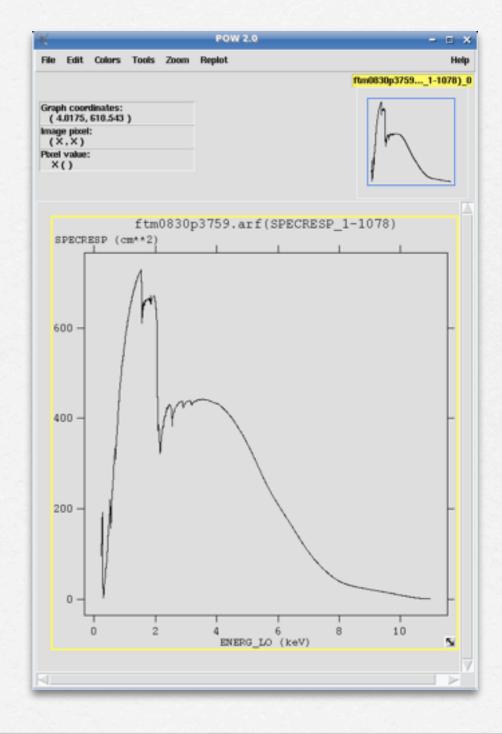

The combination of RMF and ARF produces the input spectrum weighted by telescope area and detector efficiencies versus energy.

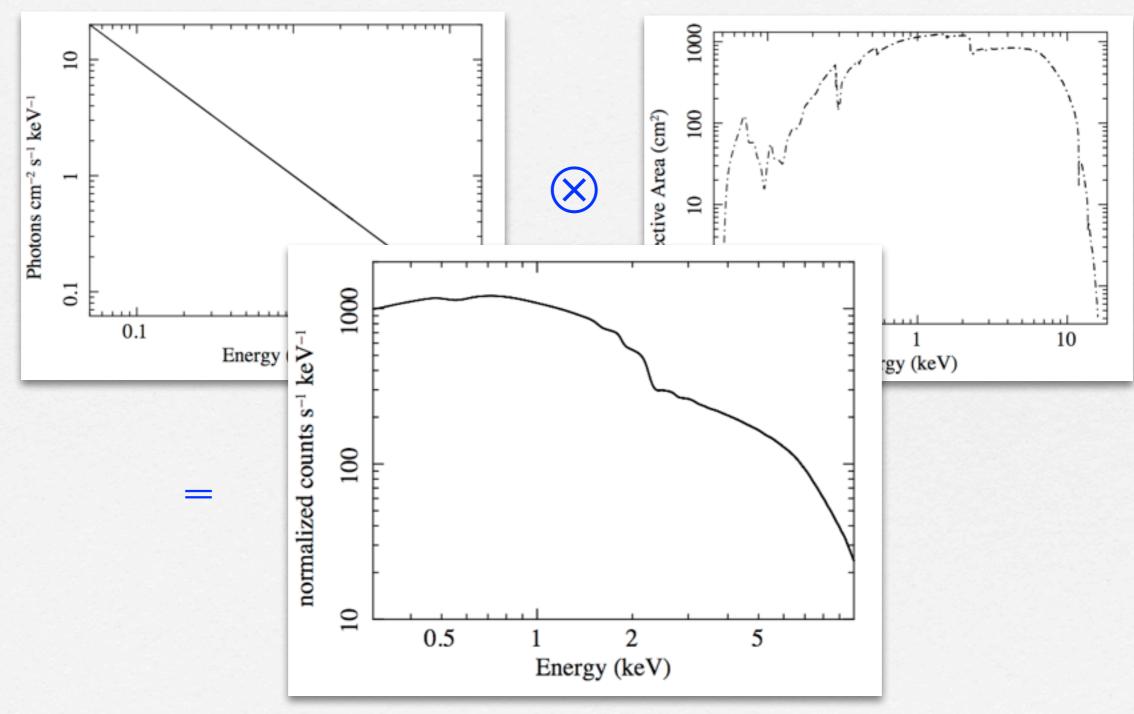

#### Grouping of the spectra

In order to apply the chi2 statistics (Gaussian distribution) you need to have at least 25 counts in each bin of your spectrum. Otherwise Cash statistics (Poisson distribution) is preferred (see also Statistics Tutorial).

grppha source\_spectrum.fits pn\_25.grp comm= "chkey RESPFILE pn.rmf & chkey ANCRFILE pn.arf & chkey BACKFILE back\_spectrum.fits & group min 25 & exit"

#### Grouping of the spectra

In order to apply the chi2 statistics (Gaussian distribution) you need to have at least 25 counts in each bin of your spectrum. Otherwise Cash statistics (Poisson distribution) is preferred (see also Statistics Tutorial).

grppha source\_spectrum.fits pn\_25.grp comm= "chkey RESPFILE pn.rmf & chkey ANCRFILE pn.arf & chkey BACKFILE back\_spectrum.fits & group min 25 & exit"

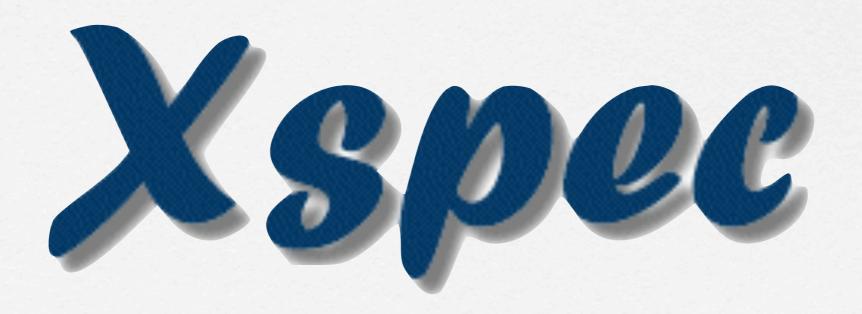

#### LabX2017

HOME

Welcome to IASFBO

Teachers

Program

Latest news

Frontal Lessons

Software

**Useful links** 

**Bibliography** 

#### > XMM-Newton (SAS):

- XMM-Newton ABC Guide: introduzione all'analisi dati del satellite XMM-Newton
- SAS Users Guide: manuale completo per la riduzione dei dati del satellite XMM-Newton
- XMM-Newton threads: principali istruzioni per la riduzione dei dati XMM-Newton (EPIC pn, MOS1, MOS2)
- XMM-Newton Users Handbook: informazioni sulla strumentazione a bordo del satellite XMM-Newton
- XMM-Newton pile up: informazioni su come valutare in pile up in un'osservazione XMM

#### **OUTLINE**

- 1. Download XMM-Newton data from the public archive
- 2. PN, MOS1 and MOS2 data reduction:
  - selection of Good Time Intervals (GTI)
  - generation of cleaned event files
  - source and background regions selection
  - check for the presence of pile-up
  - spectrum extraction (of both source and background)
  - creation of the Response Matrix Function (RMF)
  - creation of the Ancillary Response Function (ARF)
  - grouping of the spectra
- 3. Extraction of a light curve from a point-like source

# EXTRACTION OF A LIGHT CURVE FROM A POINT-LIKE SOURCE

A light curve is the plot of the flux of a source vs time. It shows if and how the flux of the source varies during a certain time series.

The variability of a source can manifest on different time scales.

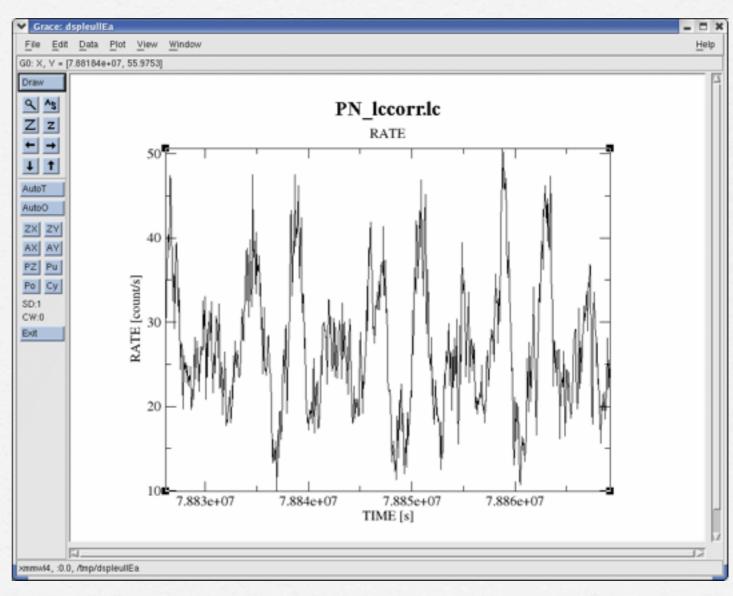

A light curve can be built in different temporal bins, e.g. if the observation is 1000 seconds long it is possible to extract light curves of 10 sec and 100 sec. The longer is the temporal bin the lower is the resolution but the higher is the S/N.

To establish if a source varied during the observation we can apply the chi<sup>2</sup> test:

$$\chi_{\nu}^{2} = \frac{1}{\nu} \sum_{i=1}^{n} \frac{(c_{i} - \langle c \rangle)^{2}}{\sigma_{i}^{2}}$$

ci observed counts in every temporal bin i;
oi Poissonian error;
<c> average count during the observation;
v=n-1 degrees of freedom;

A probability of  $chi^2 \le 10^{-3}$  suggests that the source is varied. This test should be repeated for several temporal bins.

# EXTRACTION OF A LIGHT CURVE FROM A POINT-LIKE SOURCE (background corrected)

Source+background light curve between 2-10 keV

evselect table=pn\_new.evt energycolumn=PI expression='#XMMEA\_EP[M] && (PATTERN<=4[12]) && ((X,Y) IN circle(source.reg)) && (PI in [200:10000])' withrateset=yes rateset="PN\_source\_lc\_raw.lc" timebinsize=100 maketimecolumn=yes makeratecolumn=yes

Background light curve between 2-10 keV

evselect table=pn\_new.evt energycolumn=PI expression=' $\#XMMEA\_EP[M]$  && (PATTERN<=4 [12]) && ((X,Y) IN circle(back.reg)) && (PI in [200:10000])' withrateset=yes rateset="PN\_back\_lc\_raw.lc" timebinsize=100 maketimecolumn=yes makeratecolumn=yes

Corrected light curve between 2-10 keV

epiclccorr srctslist=PN\_source\_lc\_raw.lc eventlist=pn\_new.evt outset=PN\_lccorr.lc bkgtslist=PN\_back\_lc\_raw.lc withbkgset=yes applyabsolutecorrections=yes

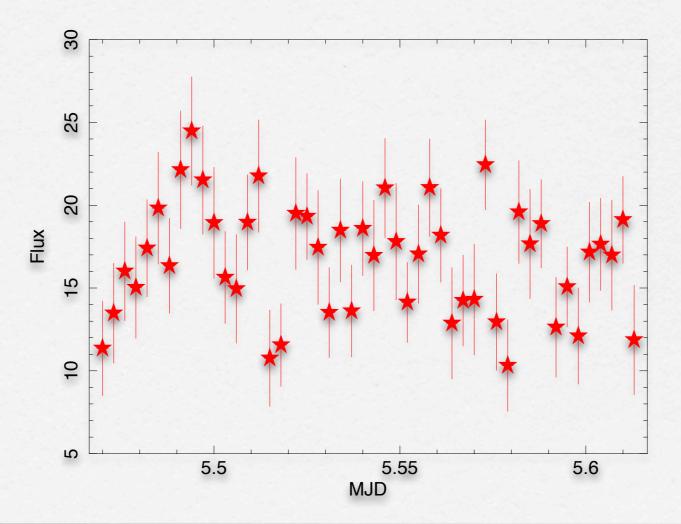

# Example:

- > lcurve PN\_source\_lc\_raw.lc
- > mo cons (fit di una costante)
- > fit

```
Fitting group 2, from 5.47 to 5.62
Fitting 48 points in a band of 48.
1.0000000
```

- (-3) W-VAR= 62.47
- (-4) W-VAR= 62.47
- 16.526085

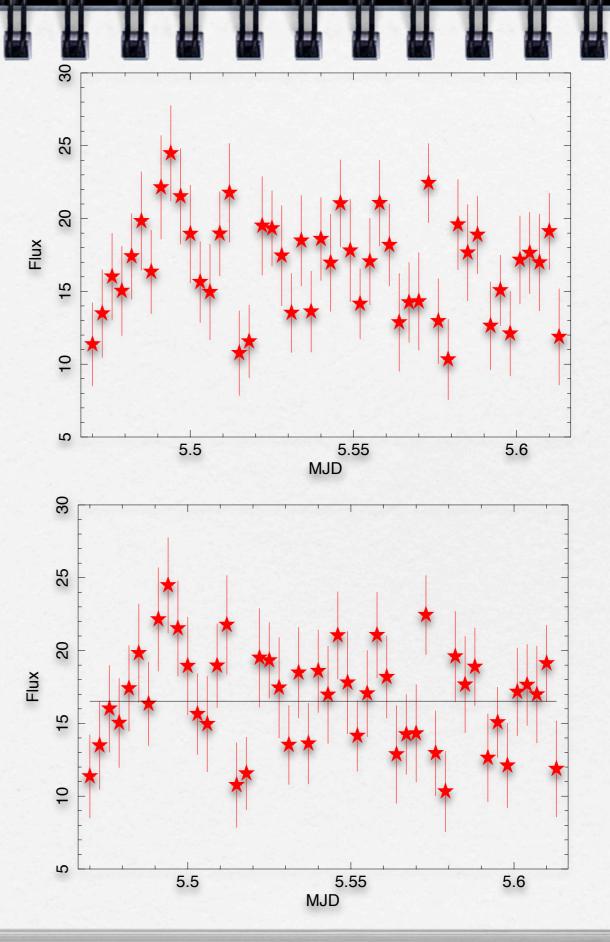

CO= 16.53 , WV= 62.47 , N= 48.00

#### http://www.fourmilab.ch/rpkp/experiments/analysis/chiCalc.html

#### Calculate probability from $X^2$ and d

One of the most common chi-square calculations is determining, given the measured  $X^2$  value for a set of experiments with a degree of freedom d, the probability of the result being due to chance. Enter the  $X^2$  and d values in the boxes below, press the Calculate button, and the probability will appear in the Q box.

Given 
$$X^2 = 62.47$$
 and  $d = 48-1$ 

Calculate

The chance probability, Q, is: 0.0648

## Example:

- > lcurve PN\_source\_lc\_raw.lc
- > mo cons (fit di una costante)
- > fit

Fitting group 2, from 5.47 to 5.62 Fitting 48 points in a band of 48. 1.0000000

- (-3) W-VAR= 62.47
- (-4) W-VAR= 62.47

16.526085

The chance probability (Q) is 0.0648 (= the probability that this results is due to chance)

1-0.0648=0.9352 the source is variable at 93%.

Our acceptance threshold of variability is

99.9%

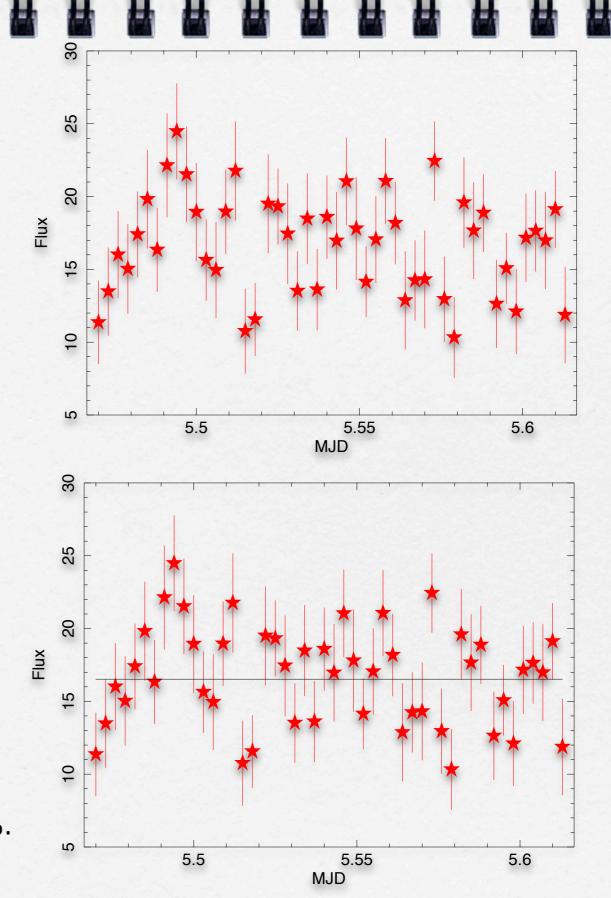

CO= 16.53 , WV= 62.47 , N= 48.00